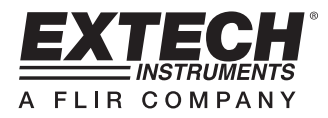

# **Termometro a 4 Canali / Registratore Dati**

## **RTD e Ingressi Termocoppia**

## **Modello SDL200**

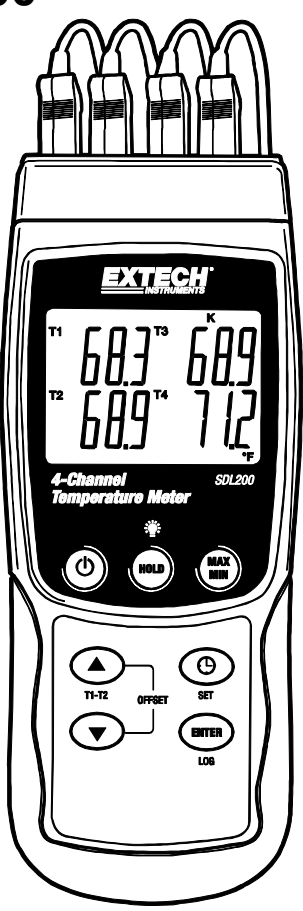

### **Introduzione**

Congratulazioni per aver acquistato il Termometro SDL200 della Extech, uno strumento della Serie Registratori SD. Questo strumento visualizza e memorizza letture di temperatura fino a quattro (4) sonde temperatura termocoppia Tipo K, J, T, E, R, o S e due (2) sonde Pt100 RTD. Le letture di dati registrati sono memorizzate su una scheda SD per trasferirle su un PC. Inoltre, una porta RS232 permette il flusso dati ad un PC. Questo strumento viene spedito completamente testato e calibrato e, se utilizzato correttamente, garantirà un servizio affidabile per molti anni.

### **Descrizione Strumento**

- 1. Ingressi Termocoppia
- 2. Display LCD
- 3. Tasto ON-OFF $(\cdot)$
- $4.$  Tasto HOLD e Retroilluminazione.
- 5. Tasto MAX-MIN
- 6. Tasto freccia su ▲ / T1-T2 (anche tasto deviazione)
- 7. Tasto SET e Orologio  $\Theta$
- 8. Freccia giù ▼ (anche tasto deviazione)
- 9. Tasto ENTER e LOG
- 10. Prese ingresso PT1 e PT2 RTD
- 11. Presa interfaccia PC
- 12. Presa Alimentatore
- 13. Slot per scheda SD

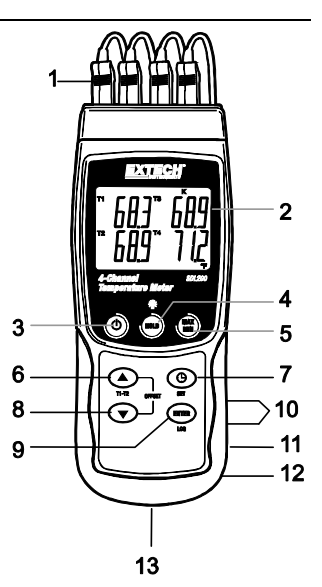

**Note:** Gli elementi 10 – 12 sono situati dietro il coperchio a scatto del vano sul lato destro dello strumento.

Il vano batteria, il cavalletto e l'attacco per il treppiede sono situati sul retro dello strumento

### **Descrizione Display**

- 1. Identificatore presa ingresso termometro T1 e PT1 (RTD)
- 2. Lettura temperatura per termocoppia T1 o ingresso PT1 RTD
- 3. Identificatore presa ingresso termocoppia T2 e PT2 (RTD)
- 4. Lettura temperatura per termocoppia T2 o ingresso PT2 **RTD**
- 5. Identificatore presa ingresso termocoppia T3
- 6. Tipo ingresso termometro
- 7. Lettura temperatura per ingresso termocoppia T3
- 8. Lettura temperatura per ingresso termocoppia T4
- 9. Unità di misura
- 10. Identificatore presa ingresso termocoppia T4

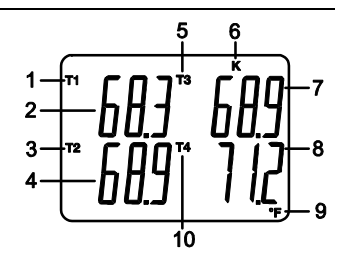

### **Per Iniziare**

#### **Power ON-OFF**

- Accendere lo strumento tenendo premuto il pulsante power  $\mathbb O$  per almeno 1.5 secondi.
- Tenere premuto il pulsante per almeno 1,5 secondi per SPEGNERE lo strumento.
- Questo strumento è alimentato da sei (6) batterie 'AA' da 1,5 VDC o da un adattatore AC opzionale. Se lo strumento non si ACCENDE si prega di controllare che siano installate delle batterie nuove nel vano batteria sul retro (consultare la sezione sostituzione batteria più avanti in questo manuale) o, nel caso dell'adattatore AC, controllare che l'adattatore sia collegato correttamente allo strumento e ad una sorgente AC (consultare la sezione Alimentatore AC più avanti in questo manuale).

#### **Connettere i Sensori RTD e Termocoppia**

Questo strumento dispone di due modalità di funzionamento: Modalità sonda temperatura RTD (platino 100 ohm) e modalità sonda termocoppia temperatura (termocoppia Tipo K, J, T, E, R, o S).

- Connettere fino a quattro (4) termocoppie alle prese sub-miniatura sulla parte superiore dello strumento marcate da T1 a T4.
- Connettere fino a due (2) sonde RTD alle prese 3,5 mm 'phono' marcate PT1 e PT2 situate sotto il coperchio a scatto del vano sulla parte inferiore del lato destro dello strumento.
- Selezionare la modalità di funzionamento desiderata e altre funzioni d'impostazione, nella Modalità Impostazione. Consultare la sezione Modalità Impostazione qui sotto.

**NOTA IMPORTANTE**: Le sonde termocoppia in dotazione sono utilizzabili unicamente nel range tra -20 e +250 °C (da -4 a +482 °F); sebbene lo strumento sia in grado di visualizzare valori di temperatura al di fuori di questo range. Per misurare al di fuori del range specificato qui, si prega di procurarsi delle termocoppie che siano valutate di conformemente.

### **Modalità Impostazione**

#### **Impostazioni di base a colpo d'occhio**

Per visualizzare la configurazione corrente dello strumento rispetto all'orario, al giorno e alla frequenza campionamento di registrazione dati premere per un momento il pulsante SET. Lo strumento visualizzerà ora la configurazione in rapida successione. Se l'informazione non sono raccolte al primo tentativo, premere semplicemente il pulsante SET di nuovo finché tutte le informazioni non sono annotate.

#### **Accedere alla modalità Impostazione**

- 1. Tenere premuto il pulsante SET per almeno 1,5 secondi per accedere al menu Impostazione.
- 2. Premere per un momento il pulsante SET per scorrere tra i parametri disponibili. Il tipo di parametro è mostrato sulla parte inferiore del display LCD e la selezione corrente per quel tipo è mostrata sopra.
- 3. Quando un parametro è visualizzato in modo da poterlo cambiare, utilizzare i tasti freccia per modificare l'impostazione. Premere il pulsante ENTER per confermare una modifica.
- 4. Tenere premuto il pulsante SET per almeno 1,5 secondi per uscire dalla modalità Impostazione. Notare che lo strumento esce automaticamente dalla modalità Impostazione se non è premuto alcun pulsante entro 7 secondi.
- 5. I parametri d'Impostazione disponibili sono elencati qui sotto. Ulteriori informazioni dettagliate sono fornite sotto questo elenco:
	- **dAtE** Imposta l'orologio (Anno/Mese/Giorno; Ore/Minuti/Secondi)
	- **SP-t** Imposta la frequenza di campionamento del registratore dati
	- **PoFF** Gestione Spegnimento Automatico (Attiva o disattiva la funzione di auto spegnimento)
	- **bEEP** ACCENDE/SPEGNE il suono del cicalino
	- **dEC** Imposta il formato numerico; USA (decimale: 20.00) o Europeo (virgola: 20,00)
	- **Sd F** Formatta la scheda di memoria SD
	- **t-CF** Seleziona l'unità di misura della temperatura (C o F)
	- **tYPE** Seleziona il tipo di termometro (Pt, K, J, T, E, R, o S)

#### **Impostare l'Orario**

- 1. Accedere al parametro **dAtE** .
- 2. Premere il pulsante ENTER.
- 3. Usare i pulsanti freccia per modificare il valore YEAR (Anno). Premere ENTER per confermare l'impostazione.
- 4. Ripetere il passaggio 1,5 per MONTH (mese), DAY (giorno), HOUR (ore), MINUTE (minuti) e SECONDS (secondi).
- 5. Tenere premuto il pulsante SET per almeno 1,5 secondi per tornare nella modalità di funzionamento normale (oppure aspettare 7 secondi per far tornare lo strumento automaticamente in modalità di funzionamento normale).
- 6. L'orologio conserverà l'ora esatta anche quando lo strumento è spento. Ad ogni modo, se le batterie si esauriscono, l'orologio dovrà essere reimpostato dopo aver installato le nuove batterie.

#### **Impostare l'Intervallo (Frequenza) di Campionamento del Registratore Dati**

- 1. Accedere al parametro **SP-t** .
- 2. Usare i pulsanti freccia per selezionare la frequenza di campionamento desiderata. Le impostazioni disponibili sono: 0, 1, 2, 5, 10, 30, 60, 120, 300, 600, 1800 e 3600 secondi.
- 3. Premere il pulsante ENTER per confermare la voce.
- 4. Tenere premuto il pulsante SET per almeno 1,5 secondi per tornare nella modalità di funzionamento normale (oppure attendere semplicemente 7 secondi affinché lo strumento torni automaticamente nella modalità di funzionamento normale).

#### **Attivare/Disattivare la funzione di Auto Spegnimento**

- 1. Accedere al parametro **PoFF** .
- 2. Usare i pulsanti freccia per selezionare ON (attivata) oppure OFF (disattivata). Con la funzione di Auto Spegnimento attiva, lo strumento si spegnerà automaticamente dopo 10 minuti d'inattività.
- 3. Premere ENTER per confermare l'impostazione.
- 4. Tenere premuto il pulsante SET per almeno 1,5 secondi per tornare nella modalità di funzionamento normale (oppure attendere semplicemente 7 secondi affinché lo strumento torni automaticamente nella modalità di funzionamento normale).

#### **Impostare il Suono del Cicalino su ON oppure OFF**

- 1. Accedere al parametro **bEEP** .
- 2. Usare i pulsanti freccia per selezionare ON o OFF. Premere ENTER per confermare l'impostazione.
- 3. Tenere premuto il pulsante SET per almeno 1,5 secondi per tornare nella modalità di funzionamento normale (oppure attendere semplicemente 7 secondi affinché lo strumento torni automaticamente nella modalità di funzionamento normale).

#### **Formato Numerico (virgola o decimale)**

I formati numerici Europei e Statunitensi differiscono tra loro. Lo strumento si avvia in modalità numerica USA nella quale è utilizzato un punto decimale per separare le unità dai decimi, ad es.: **20.00**; Il formato Europeo utilizza una virgola, ad es.: **20,00** per separare le unità dai decimi. Per modificare questa impostazione:

- 1. Accedere al parametro **dEC** .
- 2. Usare i pulsanti freccia per selezionare USA o EUro. Premere ENTER per confermare l'impostazione.
- 3. Tenere premuto il pulsante SET per almeno 1,5 secondi per tornare nella modalità di funzionamento normale (oppure attendere semplicemente 7 secondi affinché lo strumento torni automaticamente nella modalità di funzionamento normale).

#### **FORMATTAZIONE Scheda SD**

- 1. Accedere al parametro **Sd F** .
- 2. Usare i pulsanti freccia per selezionare YES (si) per formattare la scheda (selezionare NO per annullare). Notare che tutti i dati sulla scheda saranno persi qualora si eseguisse la formattazione.
- 3. Premere ENTER per confermare la selezione.
- 4. Premere di nuovo ENTER per riconfermare.
- 5. Lo strumento tornerà automaticamente nella modalità di funzionamento normale quando la formattazione è completa. Altrimenti, tenere premuto il pulsante SET per almeno 1,5 secondi per tornare nella modalità normale.

#### **Impostare le Unità di Misura della Temperatura (°C o °F)**

- 1. Accedere al parametro **t-CF** .
- 2. Usare i pulsanti freccia per selezionare °**C o** °**F**. Premere ENTER per confermare l'impostazione.
- 3. Tenere premuto il pulsante SET per almeno 1,5 secondi per tornare nella modalità di funzionamento normale (oppure attendere semplicemente 7 secondi affinché lo strumento torni automaticamente nella modalità di funzionamento normale).

#### **Impostare il Tipo di Termometro (K, J, T, E, R, S, o Pt)**

- 1. Accedere al parametro **tYPE** .
- 2. Usare i pulsanti freccia per selezionare il tipo. Premere ENTER per confermare l'impostazione.
- 3. Tenere premuto il pulsante SET per almeno 1,5 secondi per tornare nella modalità di funzionamento normale (oppure attendere semplicemente 7 secondi affinché lo strumento torni automaticamente nella modalità di funzionamento normale).

#### **Modalità Termocoppia Base**

Le termocoppie sono connesse sulla parte superiore dello strumento sulle prese marcate da T1 a T4. Selezionare il tipo di termocoppia (J, K, ecc.) per accordarlo con il tipo di termocoppia utilizzato. Nella modalità termocoppia normale, lo strumento visualizzerà simultaneamente la temperatura per termocoppie da T1 a T4. Linee tratteggiate sono visualizzate se una termocoppia non è connessa o se la misurazione è fuori dal range.

#### **Modalità Termocoppia T1-T2**

Per visualizzare la differenza di temperatura tra termocoppie T1 e T2, tenere premuto il pulsante T1-T2 per almeno 1,5 secondi. Il display mostrerà ora la temperatura T1 (in alto a sinistra), la temperatura T2 (in basso a sinistra) e la differenza (T1-T2) in basso a destra.

#### **Modalità Base RTD**

Gli RTD sono connessi alle prese marcate PT1 e PT2 in basso a destra sullo strumento. Selezionare 'Pt' come tipo di termometro nella Modalità Impostazione. Nella modalità RTD normale lo strumento visualizzerà simultaneamente la temperatura di due termometri RTD al massimo. T1 (per RTD PT1) è visualizzato nell'area in alto del display LCD e T2 (per RTD ingresso PT2) nell'area in basso del display LCD. Linee tratteggiate sono visualizzate se un sensore non è connesso ad una presa d'ingresso o se una misurazione è al di fuori del range specificato.

#### **Modalità RTD T1-T2**

Per visualizzare la differenza di temperatura tra T1 (PT1) e T2 (PT2), tenere premuto il pulsante T1- T2 per almeno 1,5 secondi. Il display mostrerà la temperatura T1 (area in alto del display), la temperatura T2 (area in basso) e la differenza (T1-T2) a destra in basso.

#### **Data Hold (Blocco Dati)**

Per congelare una misura sul display, premere il pulsante HOLD per un momento. Lo strumento emetterà un bip, la lettura si bloccherà e l'icona HOLD si accenderà. Premere di nuovo il pulsante HOLD per rilasciare il display ed uscire dalla modalità Data Hold (blocco dati) tornando alla modalità di funzionamento normale dello strumento.

#### **Letture MAX-MIN**

Per una data sessione di misurazione, questo strumento può memorizzare la lettura massima (MAX) e minima (MIN) per un successivo richiamo.

- 1. Premere il pulsante MAX-MIN per un momento per accedere a questa modalità di funzionamento (appare l'icona REC)
- 2. Lo strumento sta ora registrando le letture MAX e MIN.
- 3. Premere di nuovo il pulsante MAX-MIN per visualizzare le letture MAX correnti (appare l'icona MAX). Le letture sul display sono ora le più alte letture incontrate da quando si è attivata l'icona REC (quando è stato premuto per la prima volta il pulsante MAX-MIN).
- 4. Premere di nuovo il pulsante MAX-MIN per visualizzare le letture MIN correnti (appare l'icona MIN). Le letture sul display sono ora le più basse letture incontrate da quando si è attivata l'icona REC (quando è stato premuto per la prima volta il pulsante MAX-MIN).
- 5. Per uscire dalla modalità MAX-MIN, tenere premuto il pulsante MAX-MIN per almeno 1,5 secondi. Lo strumento emetterà un bip, le icone REC-MAX-MIN si spegneranno, la memoria MAX-MIN sarà cancellata, e lo strumento tornerà alla modalità di funzionamento normale.

#### **Misurazione OFFSET (compensata)**

#### **Regolazione OFFSET di Termocoppia**

- 1. Impostare il tipo di termocoppia desiderato.
- 2. Inserire una sonda nella presa d'ingresso T1 in cima allo strumento.
- 3. Tenere premuti entrambi i pulsanti OFFSET (tasti freccia su e giù) per almeno 1,5 secondi per accedere alla schermata **OFFSET**
- 4. L'ultimo valore misurato è mostrato sul lato sinistro del display LCD; il valore di deviazione/compensazione (offset) regolato è mostrato sulla destra.
- 5. Usare i tasti freccia per impostare il valore di compensazione desiderato.
- 6. Premere il pulsante ENTER per un momento per memorizzare il valore di compensazione regolato e per tornare alla modalità di funzionamento normale
- 7. Nella modalità normale, il valore di compensazione sarà applicato a tutti e quattro gli ingressi

#### **Regolazione Compensazione (OFFSET) RTD**

- 1. Impostare il tipo d'ingresso su 'Pt'.
- 2. Inserire una sonda in uno dei due ingressi PT1 o PT2. Solo un RTD per volta può essere compensato.
- 3. Tenere premuti entrambi i pulsanti ▲▼ OFFSET per almeno 1,5 secondi per accedere alla schermata COMPENSAZIONE (OFFSET).
- 4. Premere il pulsante ▲per selezionare PT1 o premere il pulsante per selezionare PT2. (Err apparirà se l'ingresso selezionato non ha una sonda inserita)
- 5. Usare i pulsanti ▲ e ▼ per regolare la compensazione. L'ultimo valore misurato (SEt) è mostrato sul lato sinistro del display LCD; il valore di compensazione regolato (oFS) è mostrato sulla destra.
- 6. Premere il pulsante ENTER per un momento per memorizzare il valore di compensazione regolato e per tornare alla modalità di funzionamento normale

#### **Retroilluminazione Display**

Per ACCENDERE o SPEGNERE la retroilluminazione del display, tenere premuto il pulsante retroilluminazione<sup>. Der</sup> almeno 1,5 secondi. Lo strumento emetterà un bip quando si ACCENDE o si SPEGNE la retroilluminazione a meno che non sia stato disattivato il cicalino (beeper) come descritto nella sezione Modalità Impostazione di questo manuale.

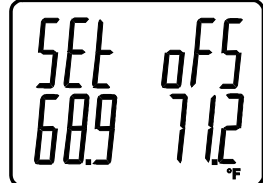

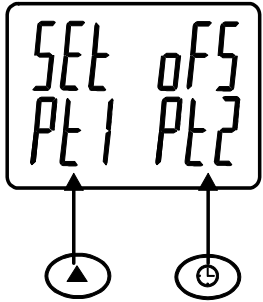

#### **Tipi di Registrazione Dati**

- **Registrazione Dati Manuale:** Registra manualmente fino a 99 letture su una scheda SD tramite la pressione di un pulsante.
- **Registrazione Dati Automatica:** Registra automaticamente i dati su una scheda di memoria SD nella quale il numero di punti dati è virtualmente limitato solo dalla dimensione della scheda. Le letture sono registrate ad una frequenza specificata dall'utente.
- **RS-232/USB:** Lo strumento include una presa per interfaccia PC RS-232/USB sul lato destro dello strumento in basso sotto il coperchio a scatto del vano. Il kit opzionale del software (PN: 407001A) include un cavo e un programma software per il flusso dati ad un PC.

#### **Informazioni Scheda SD**

- Inserire una scheda SD (da 1G di dimensione fino a 16G) nella slot per scheda SD sul fondo dello strumento. La scheda deve essere inserita con la parte anteriore (lato etichetta) rivolto verso il retro dello strumento.
- Se la scheda SD è usata per la prima volta si raccomanda di formattarla e di impostare l'orologio del registratore per permettere un'accurata etichettatura di data/orario durante le sessioni di registrazione dati. Consultare la sezione Modalità Impostazione per formattare la scheda SD e le istruzioni d'impostazione di data/orario.
- I formati numerici Europeo e Statunitense differiscono tra loro. I dati sulla scheda SD possono essere formattati per entrambi i formati. Lo strumento si avvia in automatico in modalità numerica Statunitense dove il punto decimale è utilizzato per separare le unità dai decimi, ad es.: **20.00**. Il formato Europeo utilizza una virgola, ad es.: **20,00**. Per modificare questa impostazione, consultare la sezione Modalità Impostazione.

#### **Registrazione Dati Manuale**

Nella modalità manuale l'utente deve premere il pulsante LOG per registrare manualmente una lettura sulla scheda SD.

- 1. Impostare la frequenza di campionamento su '0' secondi come descritto nella sezione Modalità Impostazioni.
- 2. Tenere premuto il pulsante LOG per almeno 1,5 secondi; la porzione inferiore del display mostrerà p-n (n = numero di posizione in memoria 1-99).
- 3. Premere il pulsante LOG per un momento per registrare una lettura nella memoria. L'icona LOGGER lampeggerà ogni volta che un punto dati è memorizzato (l'icona SCAN SD apparirà quando lo strumento accede alla scheda).
- 4. Usare i pulsanti ▲ e ▼ per selezionare una delle 99 posizioni di memoria dati nelle quali registrare.
- 5. Per uscire dalla modalità di registrazione dati manuale, tenere premuto il pulsante LOG per almeno 1,5 secondi.

#### **Registrazione Dati Automatica**

Nella modalità registrazione dati automatica lo strumento esegue e memorizza una lettura ad una frequenza di campionamento specificata dall'utente su una scheda di memoria SD. Lo strumento si avvia in automatico con la frequenza di campionamento di due secondo. Per modificare la frequenza di campionamento, consultare la sezione Modalità Impostazioni (la frequenza di campionamento non può essere '0' per la registrazione dati automatica):

- 1. Per iniziare una sessione di Registrazione Dati automatica, tenere premuto il pulsante LOG per almeno 1,5 secondi.
- 2. Lo strumento analizzerà la scheda SD e verificherà che possa essere utilizzata per memorizzare dati. Se non è inserita alcuna scheda o se la scheda è difettosa, lo strumento visualizzerà SCAN SD indefinitamente. In questo caso, SPEGNERE lo strumento e riprovare con una scheda SD valida.
- 3. Se la scheda SD è valida, il display visualizzerà l'icona LOGGER e poi lampeggerà l'icona LOGGER ogni volta che viene memorizzata una lettura.
- 4. Per mettere in pausa il registratore dati, premere per un momento il pulsante LOG. L'icona LOGGER smetterà di lampeggiare. Per ripristinare la registrazione semplicemente premere di nuovo il pulsante LOG per un momento.
- 5. Per terminare la sessione di registrazione dati, tenere premuto il pulsante LOG per almeno 1,5 secondi.
- 6. Quando una scheda SD è utilizzata per la prima volta, una cartella è creata nella scheda e nominata **TMD01**. Possono essere salvati fino a 99 documenti foglio elettronico (ognuno con 30,000 letture) in questa cartella.
- 7. Quando inizia la registrazione dati è creato un nuovo documento foglio elettronico nominato **TMD01001.xls** nella scheda SD nella cartella TMD01. I dati registrati saranno collocati nel documento TMD01001.xls finché non siano raggiunte le 30,000 letture.
- 8. Se la sessione di misurazione supera le 30,000 letture, sarà creato un nuovo documento (TMD01002.xls) nel quale potranno essere salvate altre 30,000 letture. Questo metodo continua fino a 99 documenti, dopo i quali sarà creata un'altra cartella (TMD02) nella quale potranno essere memorizzati altri 99 documenti foglio elettronico. Questo processo continua con questo stesso modello con cartelle da TMD03 a TMD10 (ultima cartella disponibile).

#### **Trasferimento Dati da Scheda Dati SD a PC**

- 1. Completare una sessione di registrazione dati come spiegato sopra nelle sezioni precedenti. Consiglio: Per la prima misura, registrare semplicemente una piccola quantità di dati di misura. Ciò per assicurare che il processo di registrazione dati sia ben compreso prima di impegnarsi in registrazioni dati critiche.
- 2. Con lo strumento SPENTO, estrarre la scheda SD.
- 3. Inserire la scheda SD direttamente nel lettore schede SD del PC. Se il PC non ha una slot per schede SD, utilizzare un adattatore per schede SD (disponibile nella maggior parte dei negozi nei quali si vendono accessori per computer).
- 4. Accendere il PC e avviare un programma foglio elettronico. Aprire i documenti salvati nel programma foglio elettronico (vedere la schermata d'esempio di dati su foglio elettronico qui sotto).

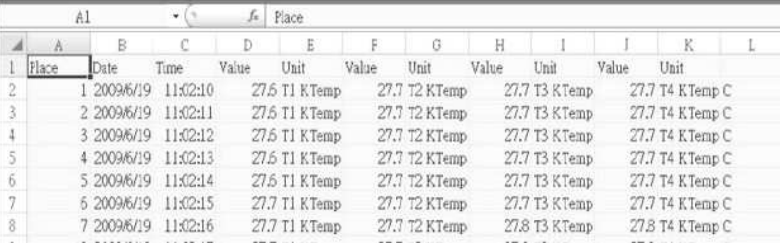

#### Esempio dati foglio elettronico

Esempio foglio elettronico (Tracciamento dei dati)

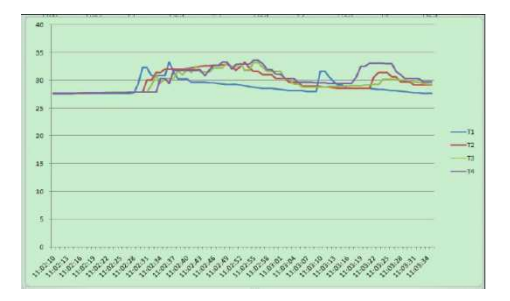

#### **Interfaccia PC RS-232/USB**

Il kit opzionale software 407001A (software e cavo) permette il flusso di dati ad un PC tramite la presa d'Uscita RS232.

#### **Alimentatore AC**

Questo strumento è alimentato normalmente da sei (6) batterie 'AA' da 1,5 V. Un adattatore opzionale da 9 V è disponibile. Quando è utilizzato l'adattatore, lo strumento è permanentemente alimentato e il pulsante power è disabilitato.

### **Sostituzione e Smaltimento Batteria**

Quando appare l'icona di batteria scarica $\boxtimes$ sul display LCD, le batterie devono essere sostituite. E' possibile eseguire letture accurate per diverse ore in questa condizione; le batterie dovrebbero essere sostituite comunque al più presto possibile:

- Togliere le due (2) viti a croce dal retro dello strumento (direttamente sopra il cavalletto).
- Togliere e collocare al sicuro il vano batteria e le viti in modo che non vengano danneggiati o persi.
- Sostituire le sei (6) batterie 'AA' da 1,5 V osservando la polarità.
- Rimettere il coperchio del vano batterie con le due (2) viti a croce.

Tutti gli utenti europei sono legalmente vincolati dal decreto batteria a riconsegnare tutte le batterie usate ai punti di raccolta della comunità o dovunque le sue batterie / accumulatori.

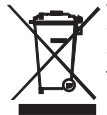

Smaltimento nei rifiuti domestici o di rifiuti è vietata.

Smaltimento: Seguire le clausole legali applicabili allo smaltimento del dispositivo al termine del suo ciclo di vita

Altri sicurezza per la batteria Promemoria

- Non gettare le batterie nel fuoco. Le batterie possono esplodere o perdere liquido.
- Non mischiare tipi diversi di batterie. Installare sempre batterie nuove dello stesso tipo.

### **Specifiche**

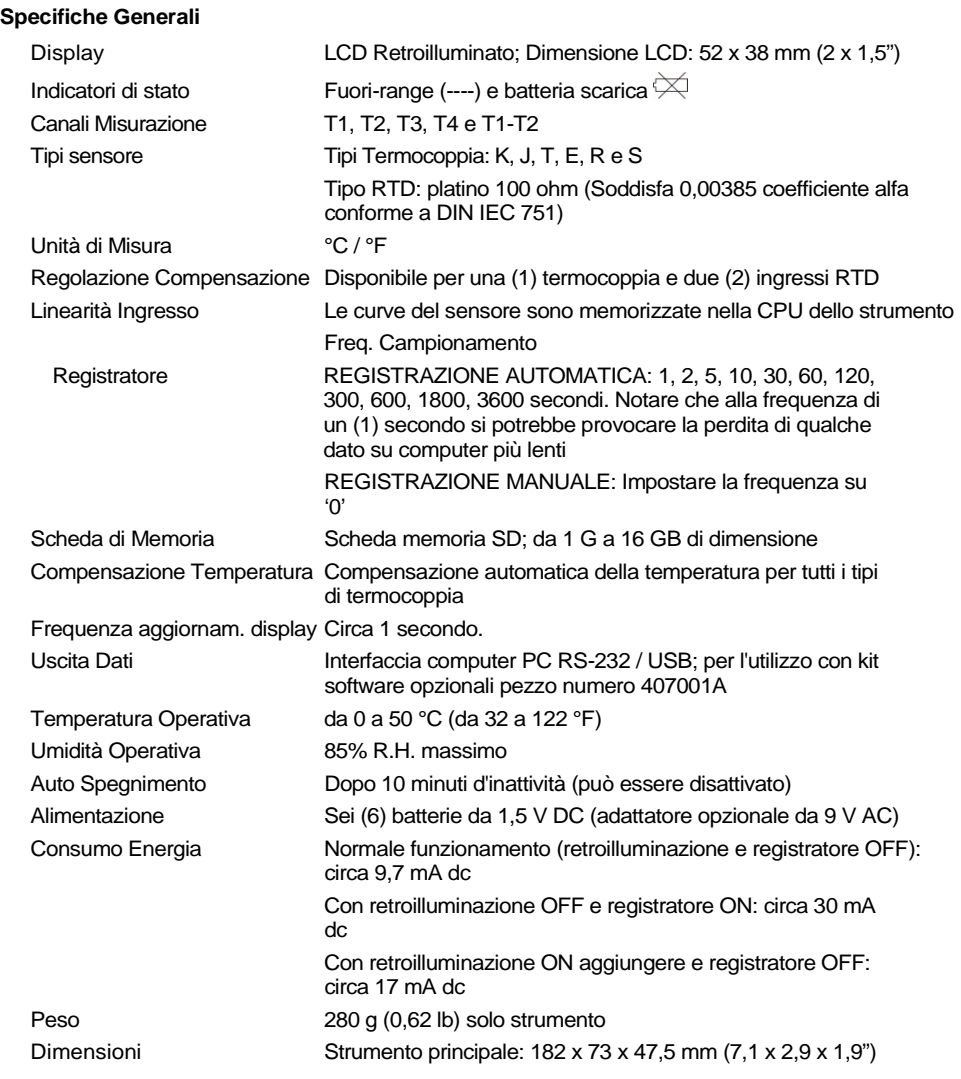

#### **Specifiche Elettriche** (temperatura ambientale 23 °C ± 5 °C)

#### **Pt 100 ohm Ingresso RTD** (0,00385 coefficiente alfa conforme a DIN IEC 751)

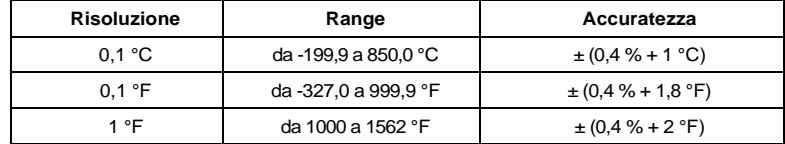

#### **Ingresso Termocoppia** (tipi K, J, T, E, R, e S)

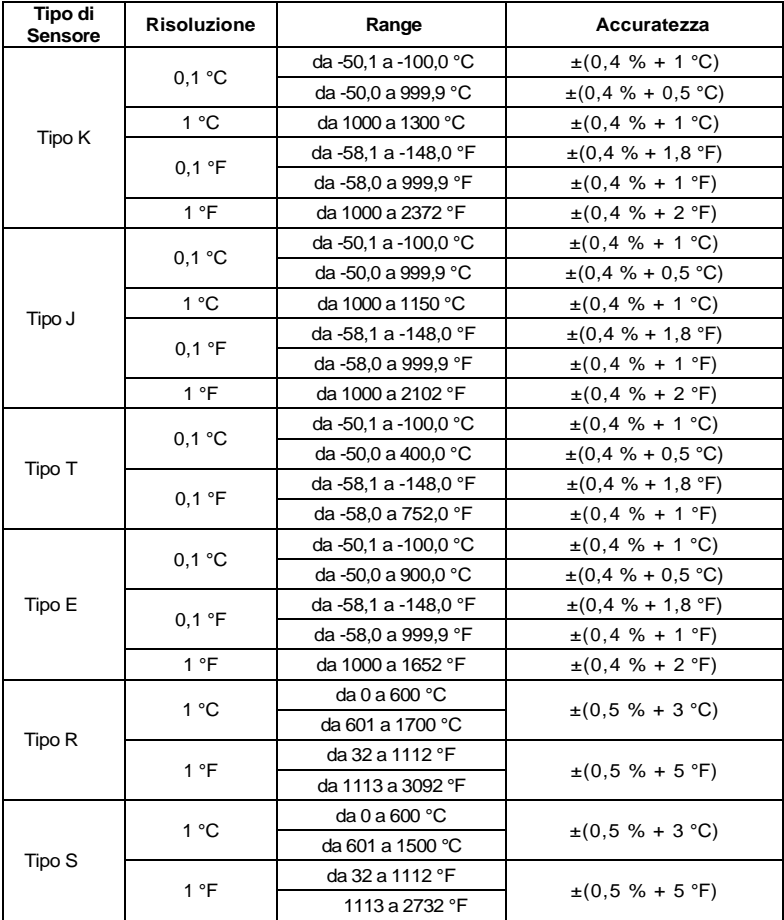

#### **Note delle Specifiche**

- Le sonde termocoppia in dotazione sono utilizzabili unicamente nel range da -20 a +250 °C (da -4 a +482 °F). Per misurare al di fuori di questo range, si prega di procurarsi delle termocoppie valutate conformemente.
- L'accuratezza è specificata solo per lo strumento. Le sonde in ingresso aggiungono un errore di misurazione. Generalmente le sonde RTD introducono un errore più piccolo di quello delle termocoppie.
- Le specifiche qui sopra sono misurate sotto un campo ambientale RF con Forza di Campo inferiore a 3 V/M e una frequenza inferiore a 30 MHz

#### **Copyright** © **2012 Extech Instruments Corporation (a FLIR company)**

Tutti i diritti sono riservati incluso il diritto di riproduzione totale o parziale in qualsiasi forma

**ISO 9001 Certificata** 

**www.extech.com**